Formale Syntax Tutorium Emacs - Eine Einführung

### Danny Rehl

#### Institut für Computerlinguistik Ruprecht-Karls-Universität Heidelberg

### 30.04.2011

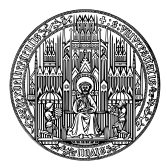

(ロ) (伊)

<span id="page-0-0"></span>ă

 $2Q$ 

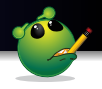

 $299$ 

重き 重

## (GNU) Emacs ist ein Texteditor

 $\mathbf{E} = \mathbf{d}$ 重 ▶ す

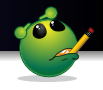

ă.

э

 $2Q$ 

- (GNU) Emacs ist ein Texteditor
- **•** Emacs ist erweiterbar

4日下

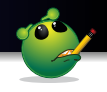

- (GNU) Emacs ist ein Texteditor
- **•** Emacs ist erweiterbar
- Emacs ist wie Klavier spielen

4日 8

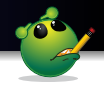

 $2990$ 

÷.

### **Emacs wurde erweitert durch einen LFG Modus**

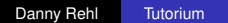

**← ロ ▶ + 伊** 

 $\sim$ 

ミド イヨト

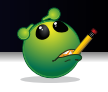

 $2990$ 

重き B

 $\triangleright$   $\preceq$ 

4日下 ∢ @  $\sim$ 

- **Emacs wurde erweitert durch einen LFG Modus**
- Emacs ist kostenlos

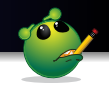

ă.

∋⇒

 $2Q$ 

- **Emacs wurde erweitert durch einen LFG Modus**
- Emacs ist kostenlos
- **Emacs ist auf den Poolrechnern installiert**

4日下

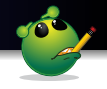

 $QQ$ 

- **Emacs wurde erweitert durch einen LFG Modus**
- Emacs ist kostenlos
- **Emacs ist auf den Poolrechnern installiert**
- Emacs gibt es nicht nur für Unix

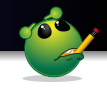

重

造入 メモト

**K ロ ト K 伊 ト K** 

 $2990$ 

Emacs kann eine Entwicklungsumgebung sein

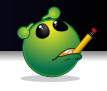

- Emacs kann eine Entwicklungsumgebung sein
- Emacs kann
	- syntax highlightning

**← ロ → → イ 同 → →** 

重き ă.

ヨトイ

 $2Q$ 

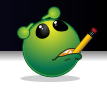

重き ă.

∢ □ ▶ к 何 ▶

 $2Q$ 

- Emacs kann eine Entwicklungsumgebung sein
- Emacs kann
	- syntax highlightning
	- automatische Einrückung

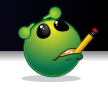

 $2990$ 

э

- **Emacs kann eine Entwicklungsumgebung sein**
- Emacs kann
	- syntax highlightning
	- automatische Einrückung
	- Cursorposition anzeigen

∢ □ ▶ к 何 ▶

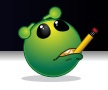

- **Emacs kann eine Entwicklungsumgebung sein**
- Emacs kann
	- syntax highlightning
	- automatische Einrückung
	- Cursorposition anzeigen
	- automatische backups erstellen

**← ロ ▶ → 伊** 

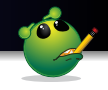

- **Emacs kann eine Entwicklungsumgebung sein**
- Emacs kann
	- syntax highlightning
	- automatische Einrückung
	- Cursorposition anzeigen
	- automatische backups erstellen
	- HTML, C, Python, LFG, ...

4 0 8 ← ← →

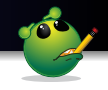

- **Emacs kann eine Entwicklungsumgebung sein**
- Emacs kann
	- syntax highlightning
	- automatische Einrückung
	- Cursorposition anzeigen
	- automatische backups erstellen
	- HTML, C, Python, LFG, ...
	- Multitasking (mehrere buffer)

∢ 伊

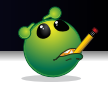

- **Emacs kann eine Entwicklungsumgebung sein**
- **Emacs kann** 
	- syntax highlightning
	- automatische Einrückung
	- Cursorposition anzeigen
	- automatische backups erstellen
	- HTML, C, Python, LFG, ...
	- Multitasking (mehrere buffer)
	- Psychologie ;-)

**∢ ロ ▶ ∢ 伊 ▶ ∢** 

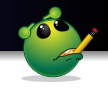

 $QQ$ 

- **Emacs kann eine Entwicklungsumgebung sein**
- **Emacs kann** 
	- syntax highlightning
	- automatische Einrückung
	- Cursorposition anzeigen
	- automatische backups erstellen
	- HTML, C, Python, LFG, ...
	- Multitasking (mehrere buffer)
	- Psychologie ;-)
	- $\bullet$  . . .

K ロ ⊁ K 何 ≯ K ヨ ⊁ K ヨ ⊁

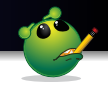

つへへ

- **Emacs kann eine Entwicklungsumgebung sein**
- **Emacs kann** 
	- syntax highlightning
	- automatische Einrückung
	- Cursorposition anzeigen
	- automatische backups erstellen
	- HTML, C, Python, LFG, ...
	- Multitasking (mehrere buffer)
	- Psychologie ;-)
	- $\bullet$  . . .
- **Emacs kann sowohl GUI als auch konsolenbasiert sein**

**∢ ロ ▶ . ∢ 母 ▶ . ∢ ヨ** 

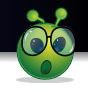

つへへ

### Emacs starten

user@ella~\$: emacs <filename> user@ella~\$: emacs -nw <filename>

- Wenn <filename> bereits existiert, wird die Datei geöffnet
- Wenn <filename> nicht existiert, wird eine neue Datei mit dem Namen <filename> erzeugt

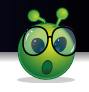

つくい

### Emacs starten

user@ella~\$: emacs <filename> user@ella~\$: emacs -nw <filename>

- Wenn <filename> bereits existiert, wird die Datei geöffnet
- Wenn <filename> nicht existiert, wird eine neue Datei mit dem Namen <filename> erzeugt

<filename> ist eine optionale Angabe! Beim Weglassen öffnet sich emacs mit einer Hilfe/Übersicht

## In Emacs drin (Beispiel Konsole)

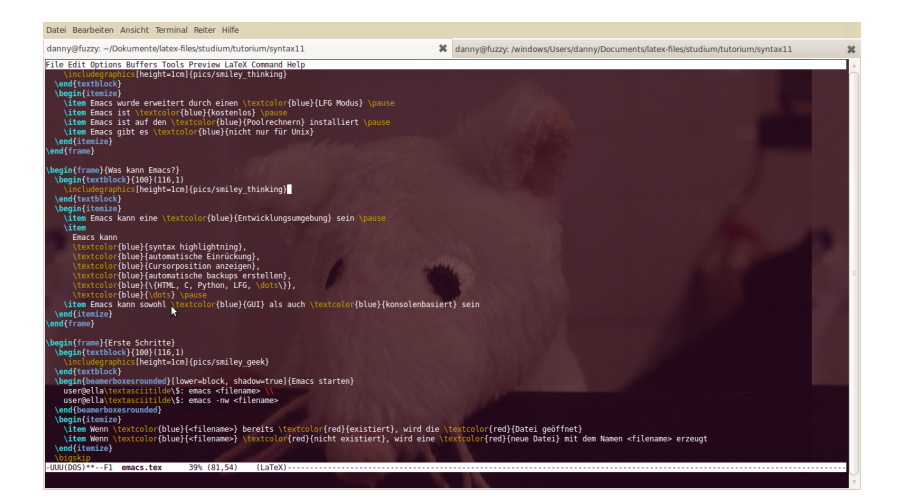

イロメ イ伊 メスヨメ イヨメ ニヨー

 $QQ$ 

# In Emacs drin (Beispiel GUI)

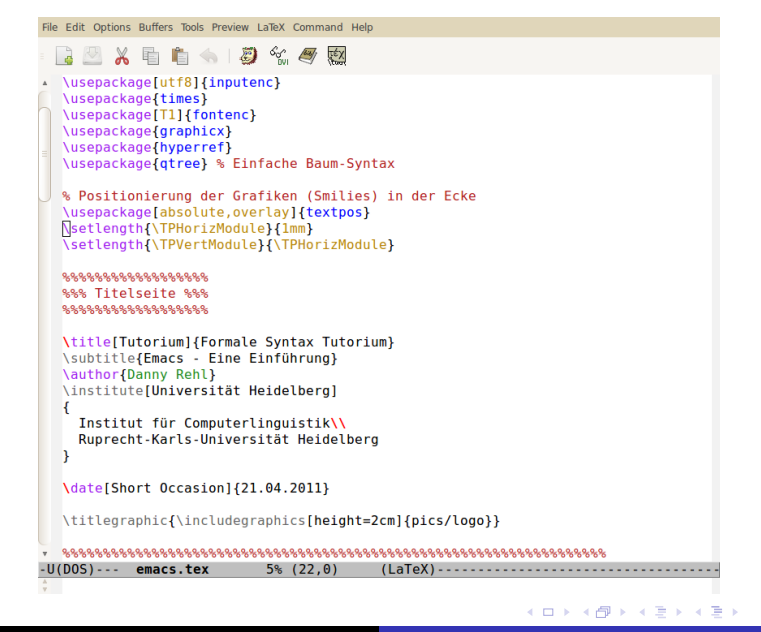

È.  $2Q$ 

# Die wichtigsten Funktionen/Tastenkürzel

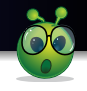

- C-x C-c Emacs beenden
- C-x C-f Datei öffnen

C-x C-s Datei speichern

C-x 1 nur ein Fenster anzeigen

イロメ イ押 メイヨメ イヨメ

B

 $2Q$ 

# Die wichtigsten Funktionen/Tastenkürzel

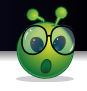

 $2Q$ 

- C-x C-c Emacs beenden
- C-x C-f Datei öffnen

C-x C-s Datei speichern C-x 1 nur ein Fenster anzeigen

⊀ 伊 ▶ ∢ ヨ ▶

Mit C-g könnt ihr jederzeit das aktuelles Kommando unterbrechen und landet wieder im buffer

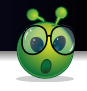

- C-x C-c Emacs beenden
- C-x C-f Datei öffnen

C-x C-s Datei speichern C-x 1

nur ein Fenster anzeigen

Mit C-g könnt ihr jederzeit das aktuelles Kommando unterbrechen und landet wieder im buffer

Weitere Befehle findet ihr auf der [reference card](http://www.cl.uni-heidelberg.de/courses/ss12/syntax/tutorium/material/emacs-refcard.pdf) (verlinkt auf der Tutoriumsseite)

## ... und jetzt seid IHR dran!

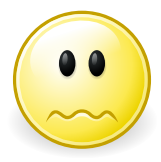

イロメ イ部メ イ君メ イ君メー

重。  $2990$ 

# Aufgaben (Emacs über die Konsole)

- <sup>1</sup> Erstellt und öffnet eine neue Datei (Name ist frei wählbar)
- <sup>2</sup> Schreibt ein schönes Gedicht in die Datei (oder was anderes)
- <sup>3</sup> Speichert die Datei, ohne Emacs zu verlassen
- <sup>4</sup> Speichert die Datei erneut mit einem anderen Namen ab
- <sup>5</sup> Schreibt etwas Neues in die erste(!) erstellte Datei
- **6** Beendet Emacs
- **2** Schreit Bingo, wenn ihr damit fertig seid!
- <sup>8</sup> Probiert weitere Funktionen aus und ruft um Hilfe bei Problemen.

 $2Q$ 

### Vielen Dank für Eure Aufmerksamkeit!

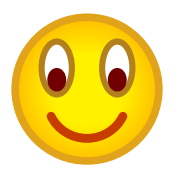

メロメメ 御きメ 老き メ 悪き し

<span id="page-27-0"></span> $E = \Omega Q$